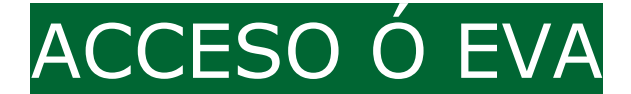

- Para acceder ó EVA o profesorado empregará o seu usuario e contrasinal corporativo (da súa conta de correo @edu.xunta.gal) co seu contrasinal.
- No caso do alumnado este deberá acceder cun usuario xerado automaticamente e cun contrasinal (de acceso provisional), que unha vez acceda por primeira vez, terá que cambiar por outro obrigatoriamente.

## **Como consigo os datos de acceso do alumnado:**

• Para conseguir os usuarios e os primeiros contrasinais de acceso de cada usuario deberemos acceder ó apartado "xestión de credenciais", que atoparemos no apartado "A miña área persoal > xestión de credenciais"

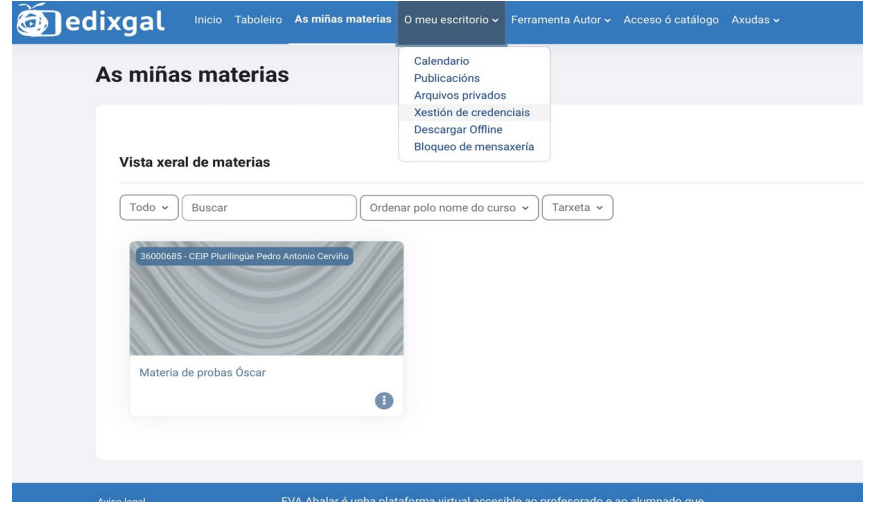

Unha vez alí deberemos escoller o grupo para o que queremos obter estes datos e veremos aparecer os usuarios e primeiros contrasinais (clave de acceso provisional). Se aparece marcada con asteriscos "\*\*\*" é que xa foi cambiada polo usuario.

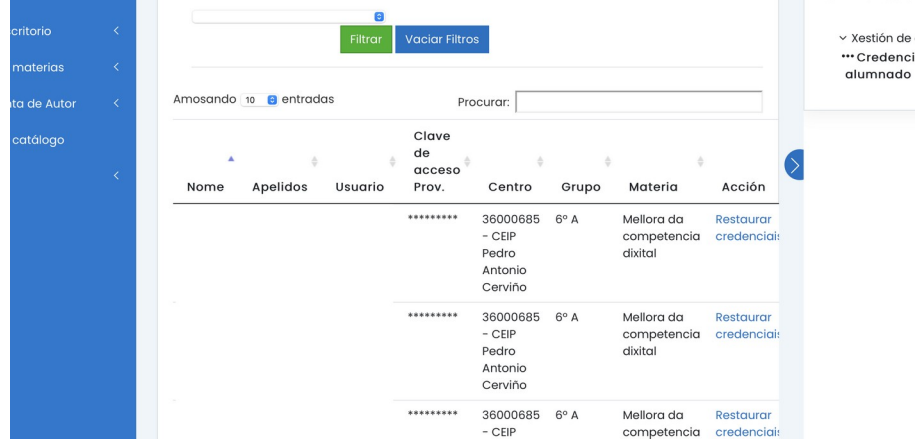

Páx 1 - GUÍA RÁPIDA – Acceso ó EVA v2 – EVA - www.oscarabilleira.com

## **Que sucede se un alumno/a esquece o seu contrasinal?**

- Neste caso teremos que acceder novamente ás credenciais do alumno e alí escoller, no usuario en cuestión, a opción de "restaurar credencias". Nese momento seralle asignada unha nova "clave de acceso provisional", que veremos aparecer neste listado.
- Tan só teremos que entregarllo ó alumno/a para que acceda con el teña que cambialo por un novo contrasinal.

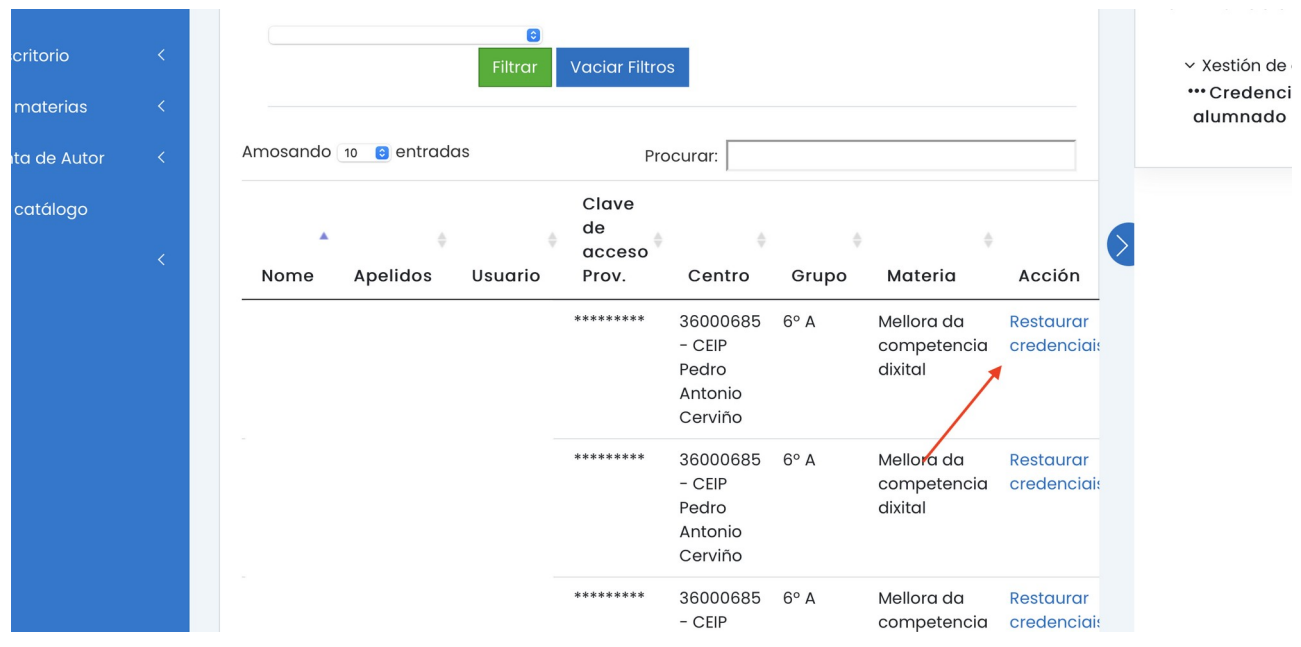

## **Que sucede cando remate o curso escolar?**

• Ó remate de cada curso escolar estes datos serán borrados automaticamente, e seranlles asignados uns novos nomes de usuario e primeiro contrasinal (clave de acceso provisional), que conseguiremos do mesmo xeito.